# BExIS 2.4.0 Data Planning Module

*User Guide*

#### *Authors*

Martin Hohmuth, Roman Gerlach

### *Contact*

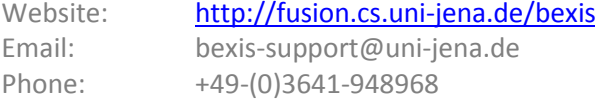

### *Acknowledgement*

The development of the BExIS 2.4.0 software would not be possible without the German Science Foundation (DFG) funding the BExIS++ project. BExIS++ is a collaboration of the Friedrich-Schiller-University Jena, Germany (Dept. of Computer Science, Dept. for Geography, Dept. of Ecology) and the Max-Planck-Institute for Biogeochemistry Jena, Germany.

# <span id="page-1-0"></span>**Content**

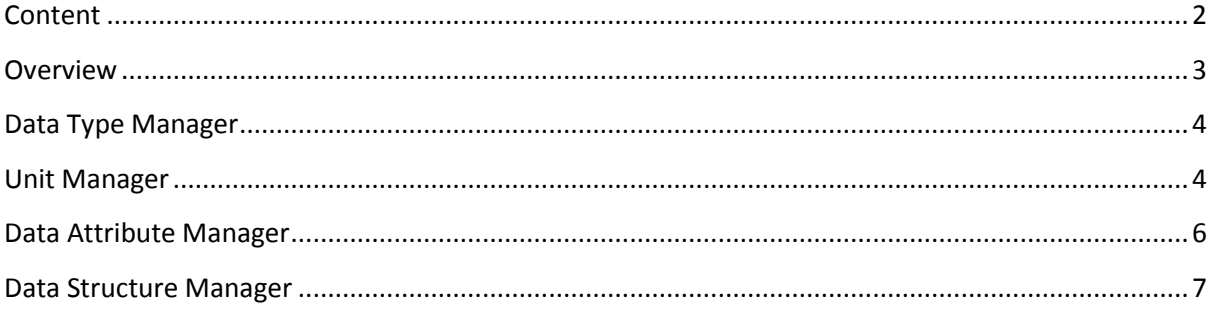

# <span id="page-2-0"></span>**Overview**

In BExIS your data is stored and managed as part of a dataset. A dataset may be anything from a single record up to a collection of millions of records and multiple variables. Each dataset may have an individual structure given by the number of variables and their properties. It is up to the user or the data manager of a project to define such Data Structures. This is what the Data Planning Module is for.

The module is called "Data Planning" since it is good practice to specify the Data Structure before collecting your data in the field or the laboratory. Your data can only be uploaded to the system (using the Data Collection Module) if there is a corresponding Data Structure already existing.

A Data Structure contains one or more Data Attributes. Each Data Attribute is defined by its Data Type, a Unit, and a unique name. So defining Data Types and Units would be the first step, if they are not available yet. In a typical project scenario, the responsible data(base) manager would have created the most common Data Types and Units.

The system encourages reuse of Data Attributes, as well as Data Types and Units. For example, there should be only one Data Attribute for temperature values with a Data type of 'float' and measured in degree Celsius (i.e. unit). All datasets containing such temperature measurements should use this data attribute in there data structure. The advantage of such reuse is not only to avoid redundancy (e.g. different names for same thing), but is foremost to enable integration of identical variables across different datasets for large synthesis tasks later on.

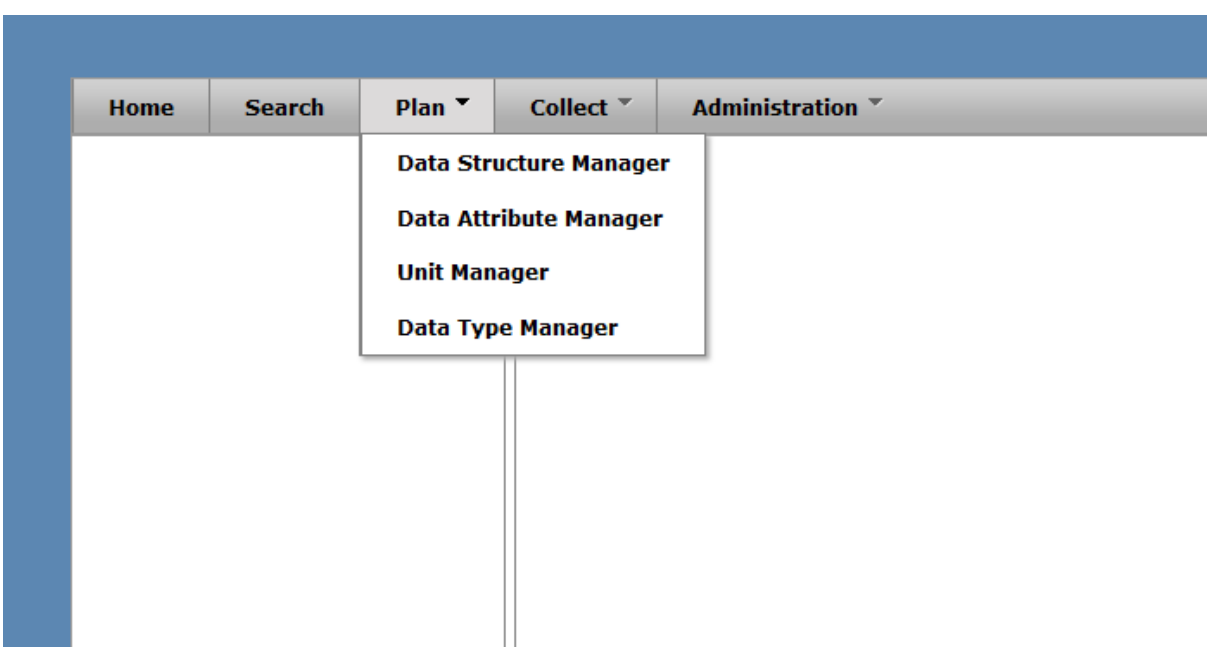

# <span id="page-3-0"></span>**Data Type Manager**

With the Data Type Manager you are able to create, modify and delete Data Types. They are required to specify Data Attributes.

### **Create a Data Type**

- Open **Plan > Data Type Manager**
- Click on the **Add Data Type** button

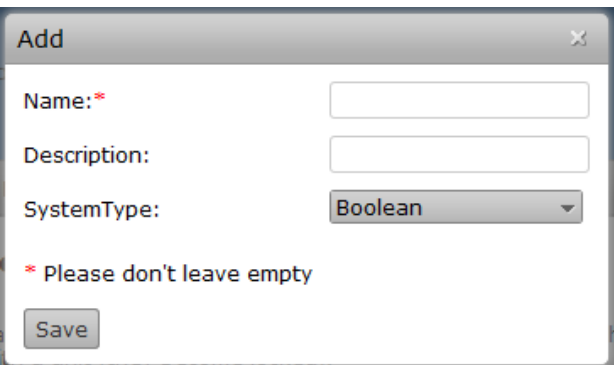

- Fill the **Name** and the **Description** field
- Choose **System Type** (is Data Type used form the System to Store values of the Data Attributes using this Data Type)
- Click **Save button**
- The Data Type is stored if all information are correct and it is not a duplicate of an existing Data Type.

## **Edit/Delete a Data Type**

- Open **Plan > Data Type Manager**
- To delete a Data Type click the delete button  $\times$  or the edit button  $\cdot$  for editing
- For editing a Unit follow steps 3 6 from **Create a Data Type** part

# <span id="page-3-1"></span>**Unit Manager**

With the Unit Manager you are able to create, modify and delete Units. Units may be required to define Data Attributes.

### **Create a Unit**

- Open **Plan > Unit Manager**
- Click on the **Add Unit** button

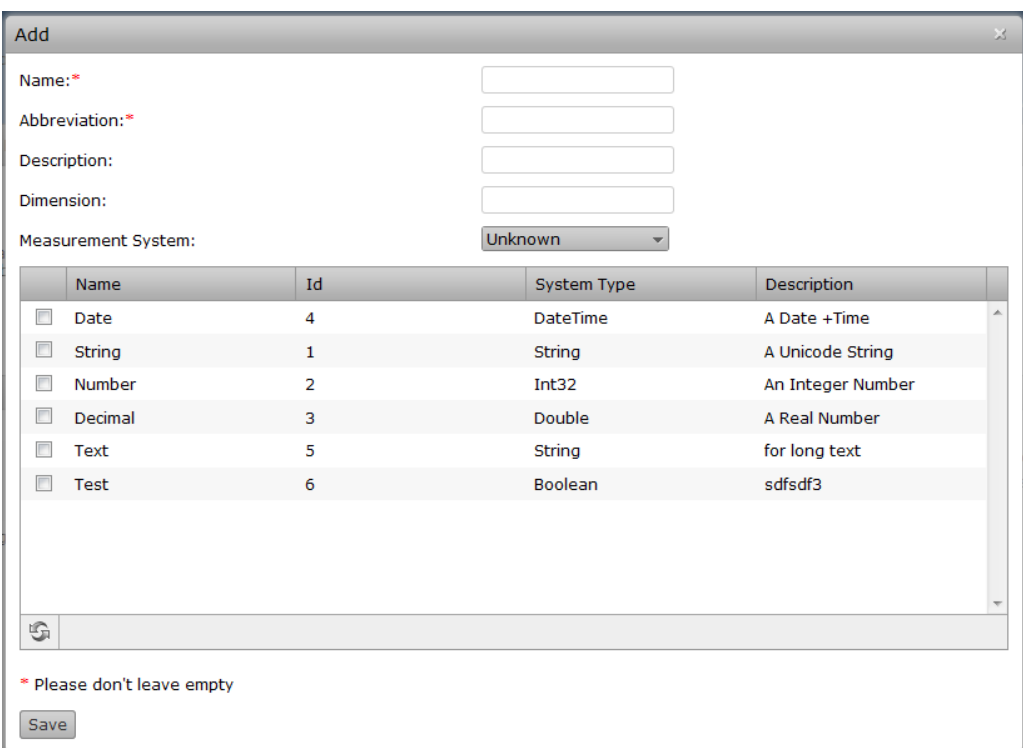

- Fill the **Name, Abbreviation, Description, Dimension** fields
- Choose **Measurement System** and **Associated Data Types** (optional)
- Click **Save button**
- The Unit is stored if all information are correct and it is not a duplicate of an existing Unit

### **Edit/Delete a Unit**

- Open **Plan > Unit Manager**
- To delete a Unit click the delete button  $\times$  or the edit button  $\cdot$  for editing
- For editing a Unit follow steps 3 6 from **Create a Unit** part

# <span id="page-5-0"></span>**Data Attribute Manager**

With the Data Attribute Manager you are able to create, modify and delete Data Attributes. Data Attributes are required to create Data Structures. In BExIS Data Attributes are generic variables defined by a specific Data Type and Unit. For example, if you would like to create a Data Structure for a Dataset containing occurrences of 10 different species, each in a separate column, you would need only one Data Attribute (e.g. Name: Count; Data Type: Integer, Unit:none). When creating the Data Structure you would use this Data Attribute multiple times to specify the different Variables. Variables are unique instances of Data Attributes. Once a Data Attribute is linked to a Variable in a Data Structure (i.e. is "in use") it cannot be edited anymore.

### **Create a Data Attribute**

- Open **Plan > Data Attribute**
- Click on the **Add Data Attribute** button

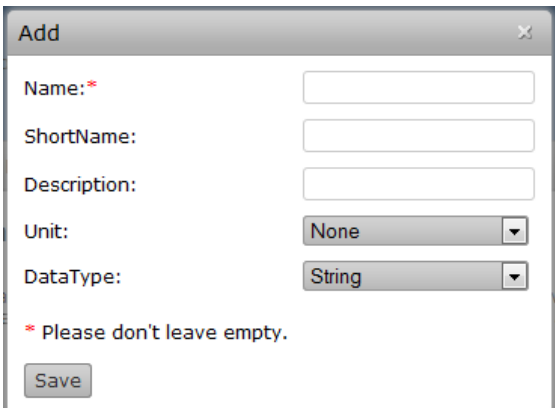

- Fill the **Name, Short Name** and the **Description** field
- Choose a **Unit** and a **Data Type**
- Click **Save button**
- Data Type is stored if all information are correct and it is not an duplicate

# **Edit/Delete a Data Type**

- Open **Plan Data Attribute**
- To delete a Data Attribute click the delete button  $\times$  or the edit button  $\triangle$  for editing
- For editing a Unit follow steps 3 6 from **Create a Data Attribute** part

# <span id="page-6-0"></span>**Data Structure Manager**

The Data Structure Manager is a tool to create, modify and delete Data Structures. In BExIS Data Structures can be of two types: Structured and Unstructured (undefined). Structured Data is all data where the internal structure of the data is known to the system, i.e.it can be modelled in variables. In general, all tabular data stored in Excel, CSV or similar files can be considered structured data.

In contrast, unstructured data is data where there is no structure or where the structure is not known to the system. In these cases the data structure is just an empty container with a name and a description only. Although it may seem confusing to have an unstructured Data Structure, it is good practice to create different unstructured data structures for different data resources (e.g. image, video, audio files, plain text, etc.). Unstructured data structures may also be used to reference external data resources or databases.

#### **Create a Data Structure**

- Open **Plan > Data Structure Manager**
- Choose **Create Structured** or **Create Unstructured**

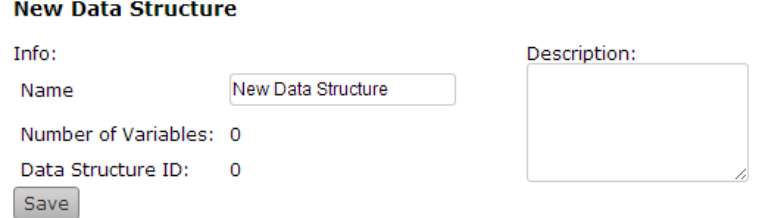

- Type the Name of your Data Structure in the **Name** field and a Description in the **Description** field
- Click the **Save** button

#### **Add a Variable to a Data Structure**

- Open **Plan > Data Structure Manager**
- Select a Data Structure from the **tree** on the Left side

### **Demo Data Structure**

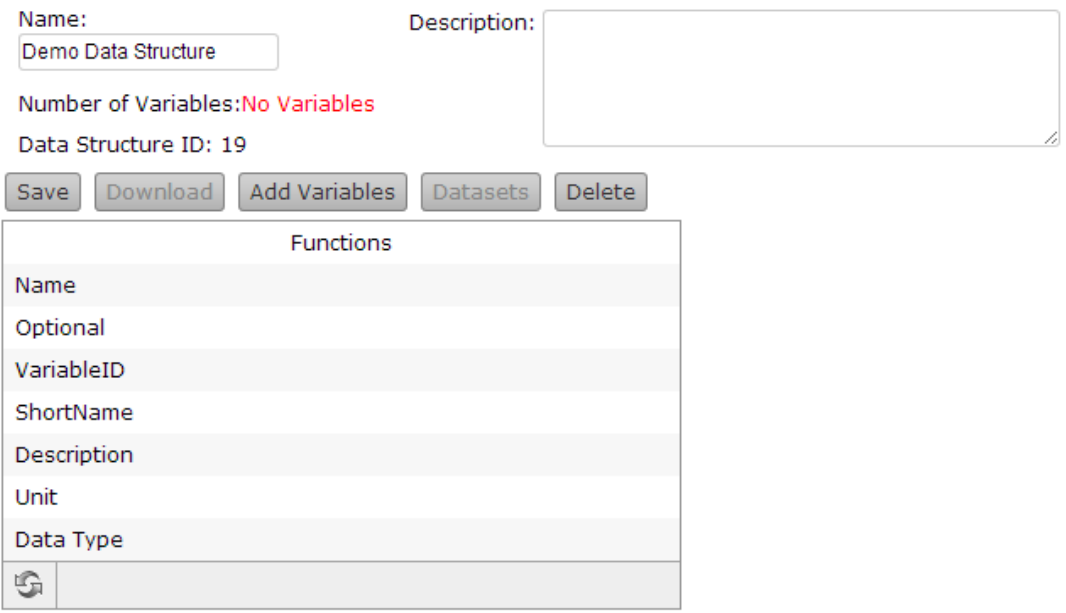

### • Click the **Add Variable** button

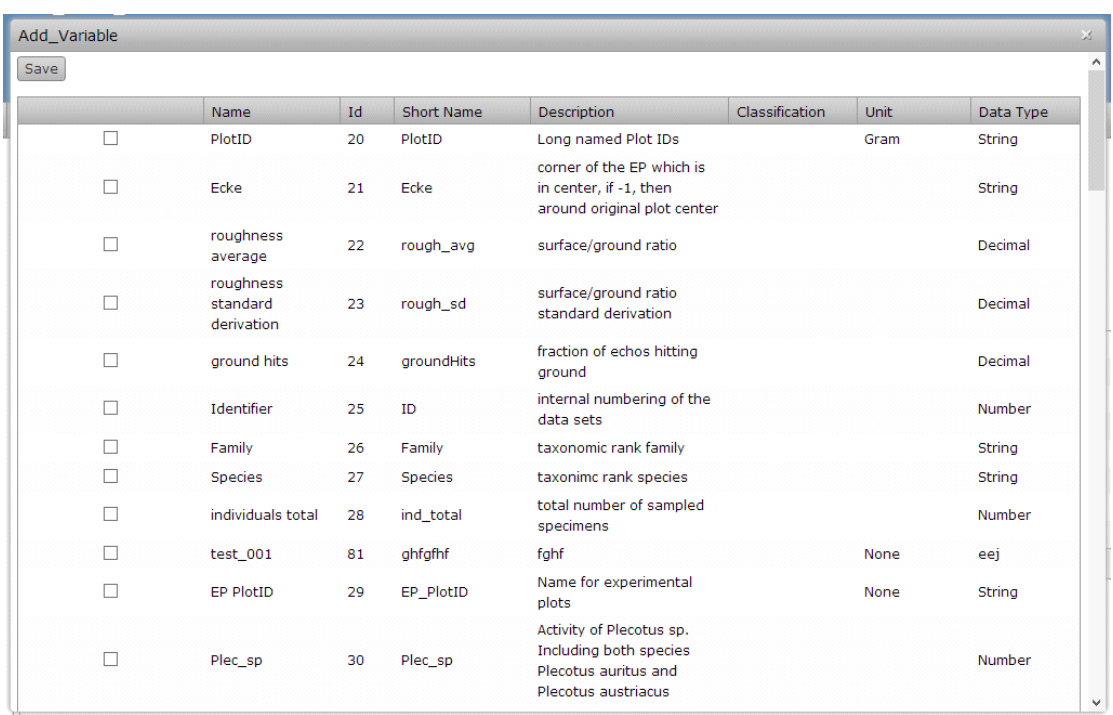

• Mark all **Attributes** you want to add an click the **Save** Button (to add one Attribute multiple times just repeat step 3 and 4)

### **Edit/Remove a Variable**

- Open **Plan > Data Structure Manager**
- Select a Data Structure from the **tree** on the Left side
- To delete a Variable click the delete button  $\times$  or the edit button  $\cdot$  for editing (the Variable is deletable/editable if the Data Structure is not used by an Dataset)

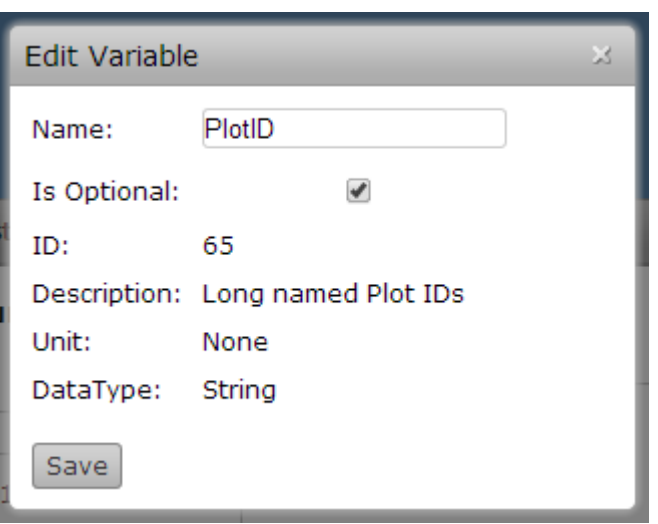

• If you use one Attribute multiple times you should change the name of the Variable and click Save

### **Delete a Data Structure**

- Open **Plan > Data Structure Manager**
- Select a Data Structure from the **tree** on the Left side
- Click the **Delete** button (the Data Structure is deletable if the Data Structure is not used by an Dataset)